## Step by step instructions

Device manual

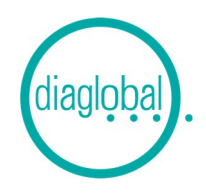

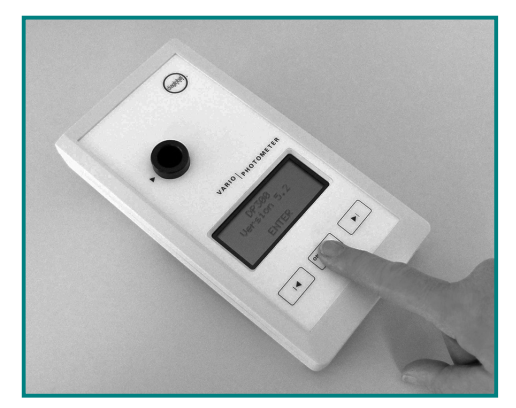

1. Switch on: Press ON/ENTER Wait for device check and confirm with ON/ENTER

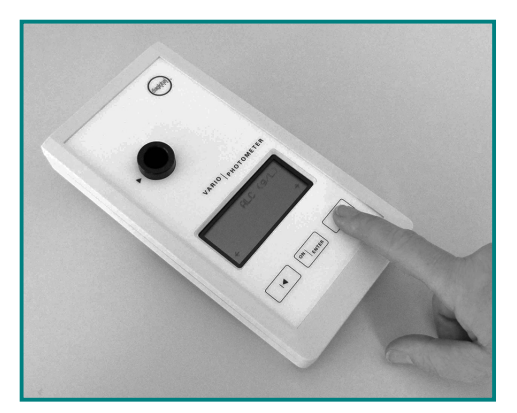

2. Select test: Press arrow key until required test appears

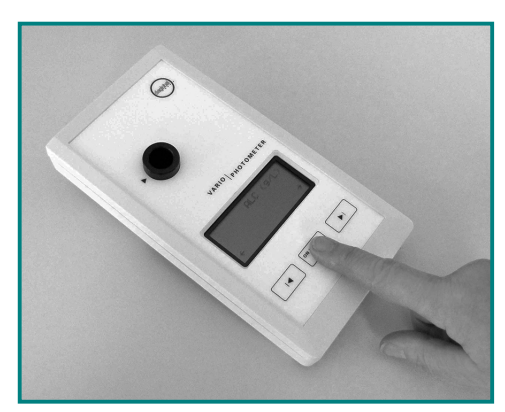

3. Confirm required test: Press ON/ENTER

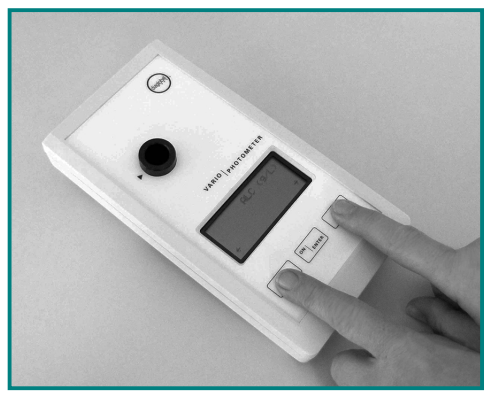

4. Switch on: Press both arrow keys at the same time

Note:

If SERVICE appears after the device check, the device has a fault. In this case, please contact our customer service at +49 (0) 30-6576-2597.